#### Información para NOM, o Norma Oficial More Information Mexicana (solo para México)

La información que se proporciona a continuación aparecerá en los dispositivos que se describen en este documento, en conformidad con los requisitos de la Norma Oficial Mexicana (NOM):

#### Importador:

Para obtener información detallada, lea la información sobre seguridad incluida con su equipo. Para obtener información adicional sobre prácticas óptimas de seguridad, consulte dell.com/regulatory\_compliance.

Dell México S.A. de C.V. Paseo de la Reforma 2620 - Piso 11.° Col. Lomas Altas 11950 México, D.F.

Número de modelo reglamentario: P35G Voltaje de entrada: de 100 a 240 VCA Corriente de entrada (máxima): 1,7 A/1,5 A Frecuencia de entrada: de 50 Hz a 60 Hz

or go to **support.dell.com/manuals**. • To contact Dell for sales, technical support, or customer service issues, go to dell.com/ContactDell. Customers in the United States can call 800-WWW-DELL (800-999-3355).

#### 详细信息

- 要了解有关计算机提供的配置和高级选项的信息,请单击 开始→"所有程序"→"Dell Help Documentation" (Dell **帮助说明文件**),或访问 support.dell.com/manuals。
- 若因为销售、技术支持或客户服务问题要与 Dell 联络, 请访问 dell.com/ContactDell。对于美国的客户,请致电 800-WWW-DELL (800-999-3355)。

- ご使用のコンピュータで利用できる機能と詳細なオプショ ンを確認するには**、スタート → すべてのプログラム →** Dell Help Documentation(Dell ヘルプ文書) をクリッ クするか、support.dell.com/manuals にアクセスしてく だ さ い 。
- デルのセールス、テクニカルサポート、またはカスタマー サービスへのお問い合わせは、dell.com/ContactDell に アクセスしてください。米国にお住まいの方は、 800-WWW-DELL(800-999-3355)までお電話 く だ さ い 。

#### 更 多 資 訊

- 若要瞭解您的電腦上提供的配件和進階選項,請按一下 開始 → 所有程式 → Dell Help Documentation (Dell 說明文件),或訪問 support.dell.com/manuals。
- 若因銷售、技術支援或客戶服務問題要與 Dell 公司聯 絡,請訪問 dell.com/ContactDell。美國的客戶可撥打 800-WWW-DELL (800-999-3355)。

#### その他の情報

13  $14 -$ 

 $10 - 10$ 

#### 1. Left digit

- 2. Camera 3. Camera
- 

#### Information in this document is subject to change without notice. © 2012 Dell Inc. All rights reserved.

Dell™, the DELL logo, and Inspiron™ are trademarks of Dell Inc. Windows® is either a trademark or registered trademark of Microsoft Corporation in the United States and/or other countries.

Regulatory model: P35G | Type: P35G001

### Computer model: Inspiron 5423

#### 本文中的信息如有更改,恕不另行通知。 © 2012 Dell Inc. 版权所有,翻印必究。

Dell™、DELL 徽标和 Inspiron™ 是 Dell Inc. 的商标。Windows® 是 Microsoft Corporation 在美国和/或其他国家和地区的商标或注册商标。 法规型号: P35G | 类型: P35G001

计算机型号:Inspiron 5423

#### 本文件中的資訊如有變更,恕不另行通知。 © 2012 Dell Inc. 版權所有,翻印必究。

Dell™、DELL 徽標和 Inspiron™是 Dell Inc. 的商標:Windows® 是<br>Microsoft Corporation 在美國和/或其他國家/地區的商標或註冊商標 。

法規型號:P35G | 類型:P35G001

電腦型號: Inspiron 5423

#### 本書の情報は、事前の通知なく変更されることがあります。

#### © 2012 Dell Inc. All rights reserved.

Dell™、Dell ロゴおよび Inspiron™ は Dell Inc. の商標です。Windows®<br>は米国またはその他の国における Microsoft Corporation の商標また は登録商標です。

認可モデル:P35G | タイプ:P35G001

コンピュータモデル: Inspiron 5423

• To learn about the features and advanced options available on your computer, click **Start→ All Programs→ Dell Help Documentation** 

## Quick Start Guide

快速入门指南 | 快速入門指南 | クイックスタートガイド

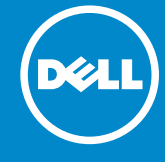

Computer Features 计算机部件 | 電腦配件 | コンピュータの機能

 $11 12 -$ 

## 14z

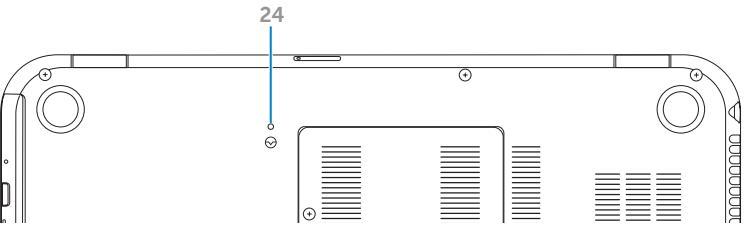

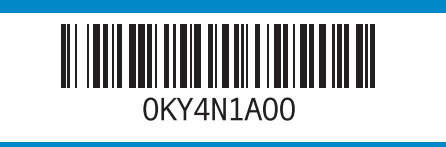

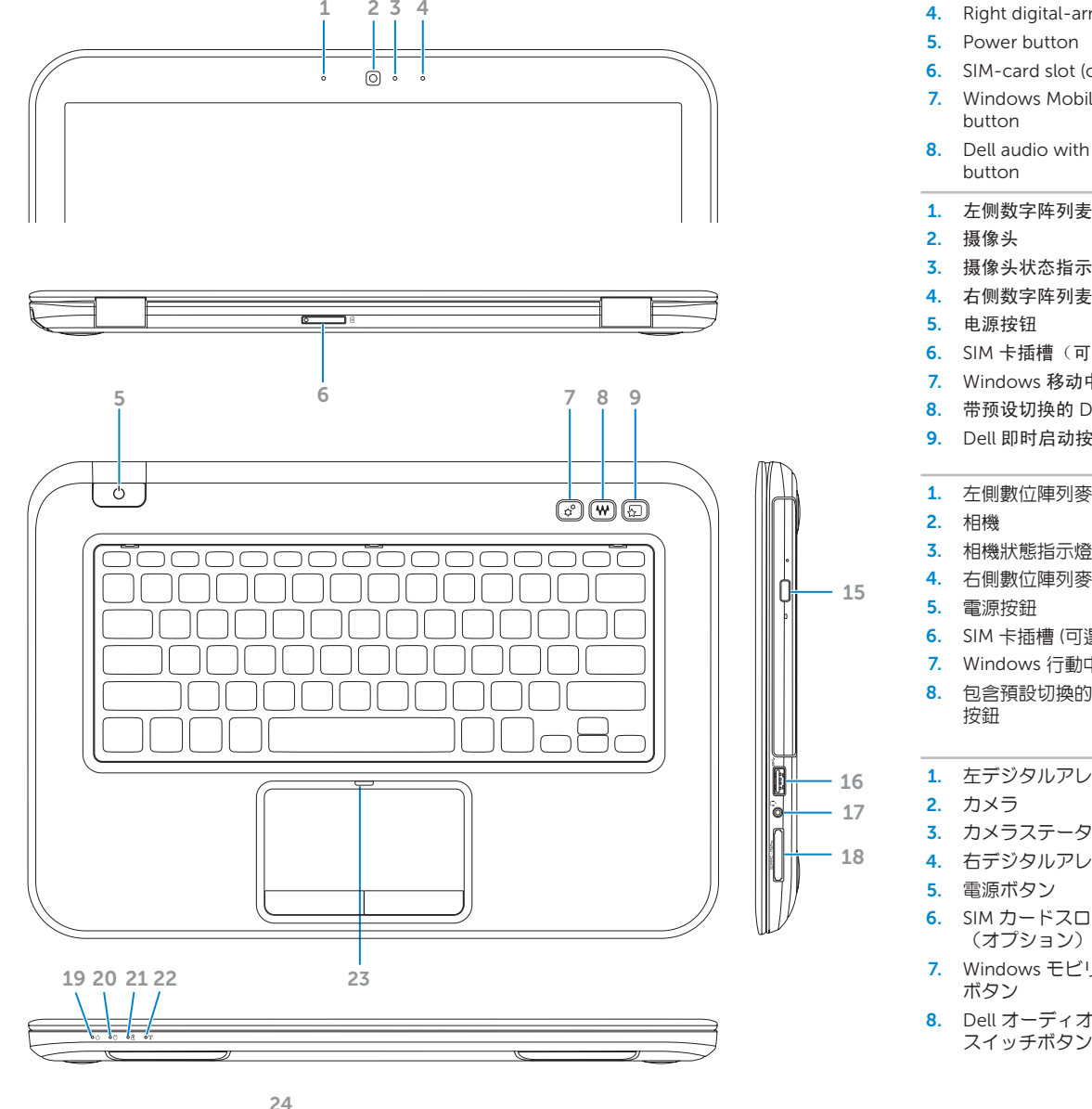

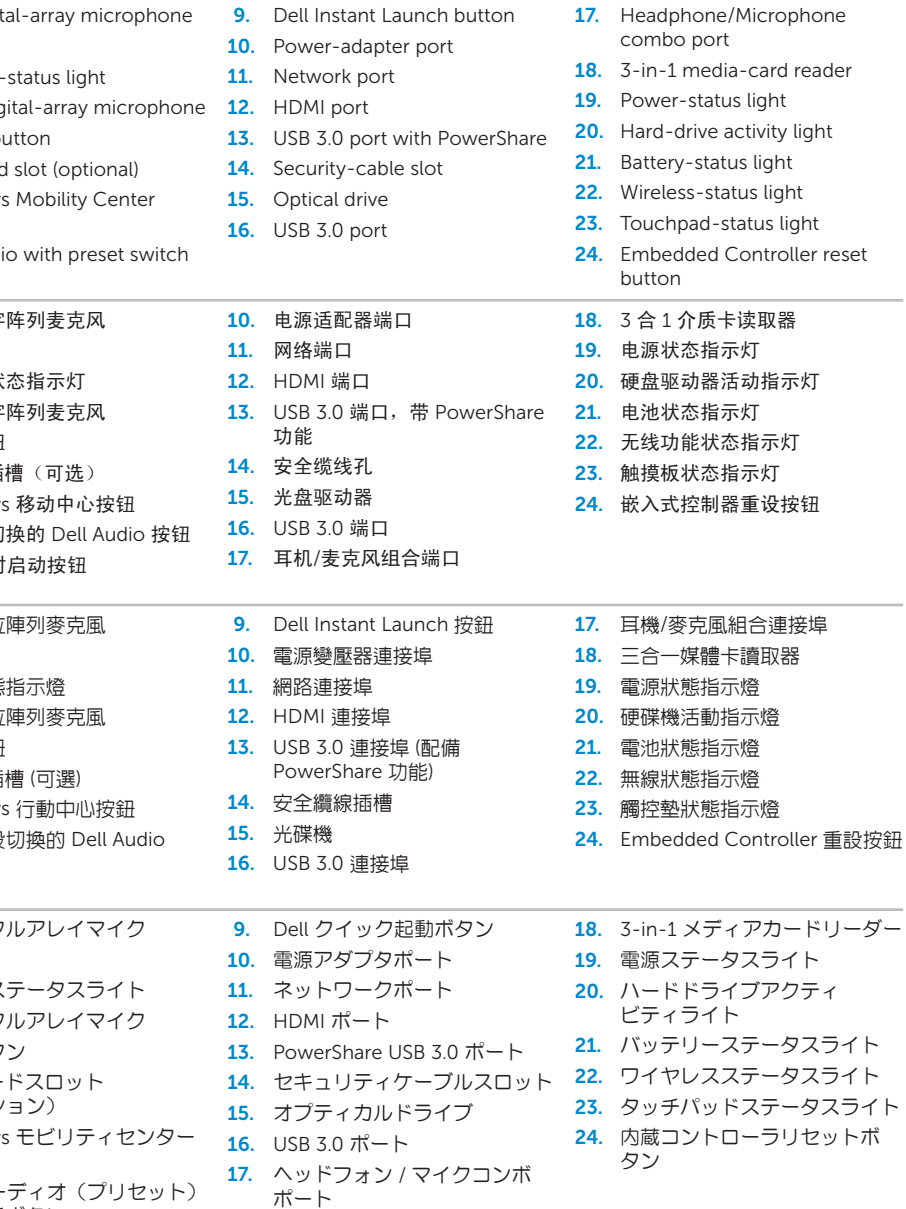

# inspiron

ト

连接电源适配器 | 連接電源變壓器 | 電源アダプタを接続します

## 4 Press the power button

- $3$  Install the SIM card (optional) 1 3 Locate your service tag/regulatory label 找到您的服务标签/管制标签 | 找到服務標籤/法規標籤 | サービスタグを確認します 安装 SIM 卡(可选)| 安裝 SIM 卡 (可選) | SIM カードの取り付け(オプション) .<br>La Set Up Vindons Record your service tag here 在此处记录您的服务标签 在此記錄您的服務標籤 ここにサービスタグをご記入ください
- 2 Connect the power adapter **Exercise 2** Press the power button

按电源按钮 | 按下電源按鈕 | 電源ボタンを押します

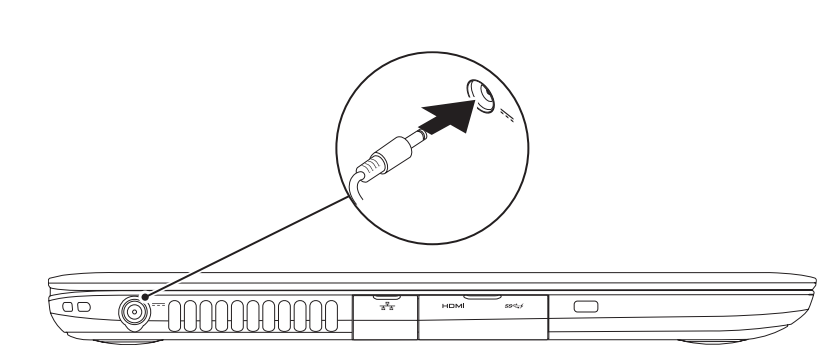

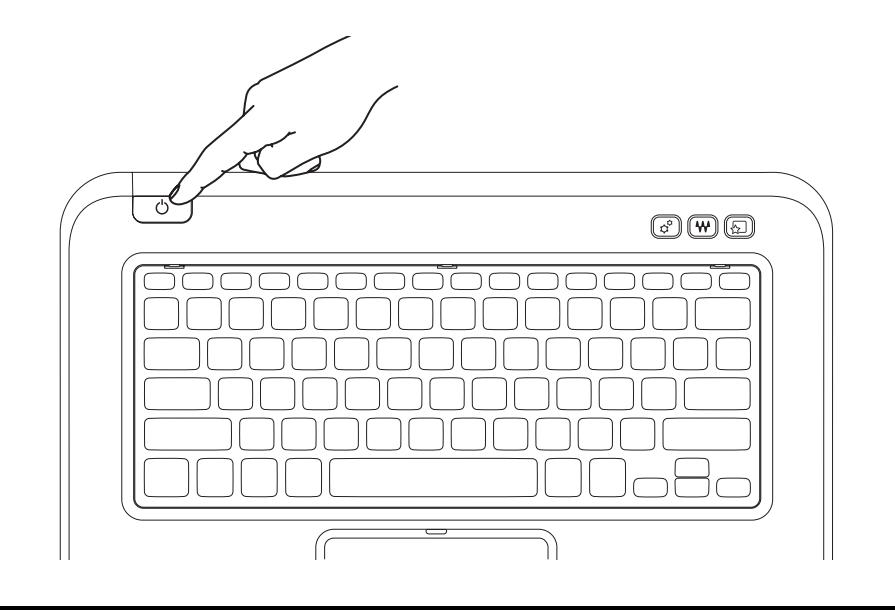

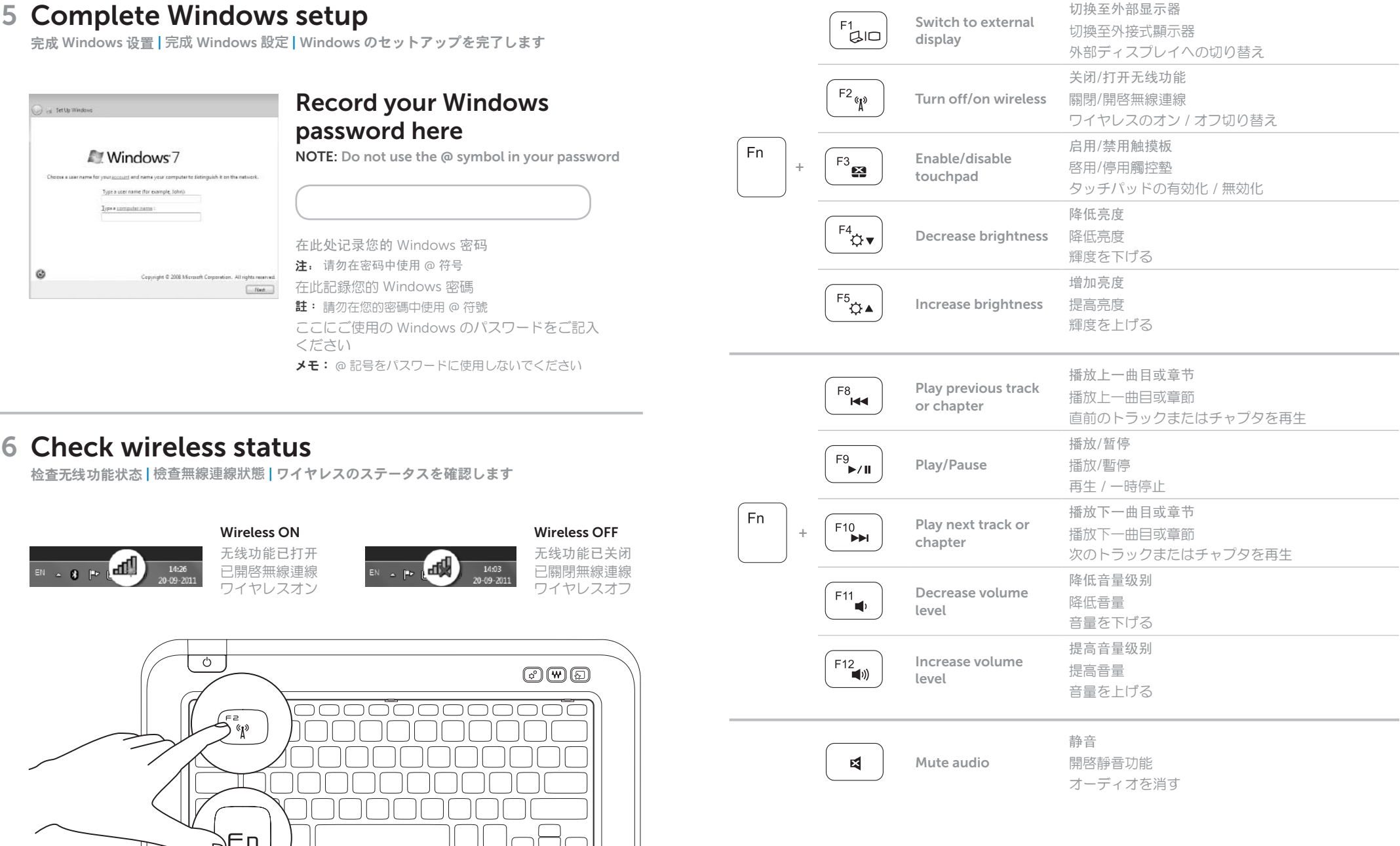

## Function Keys

功能键 | 功能鍵 | ファンクションキー